白老町防災情報メール

白老町では携帯電話やパソコンにメールで情報配信ができる「白老町防災情報 メール」を構築しました。災害時(地震情報、気象情報、避難情報、国民保護情報 等)や環境情報等を提供をします。

〜どんな情報が届きますか?〜

●国からの情報(地震情報、気象情報、津波情報、国民保護情報) ●町からの情報(避難勧告、避難所の情報、その他緊急情報)

手順1): 登録の空メール送信 ~QRコードを読み込む~ 右記のQRコードを読み込み、空メールを送信 ※QRコードが利用できない場合 下記のメールアドレスを直接入力し、空メールを送信 bousai.shiraoi-town@raiden3.ktaiwork.jp 手順2 : 仮登録完了メール受信・登録サイトにアクセス 「メールサービス本登録のご案内」というメールが届きます。メール末尾に記載 されているURLを選択したら、登録サイトに移動します。 手順3 : 本 登 録 登録画面が表示されます。 **① 受け取る情報種別を選択** 2 登録ボタンを押して、完了メールが届いたら… (登録終了 ※メールが届かない場合は、「迷惑メールフィルタ」の設定変更をしてください。(裏面参照) メール受信登録方法 ~手順3つで簡単登録!

【担当課】 白老町総務課危機管理室 TEL☎0144-85-3080  $FAX$  $B$  $0144 - 82 - 4391$ 

# 注意事項組合メール=注意事項=

# ○メール配信について

### 1. パケット代は受信者負担

メールの受信登録は希望者だけです。なお、携帯電話でメールを受信される場合、通信に かかる通信料(パケット代金)がかかることがあります。

#### 2. メール受信ができる携帯電話で…

メール受信登録はメールが送受信できる携帯電話、スマートフォン、パソコン等を利用してく ださい。

### 3. 迷惑メールフィルタの設定変更

携帯電話では、迷惑メールフィルタなどで受信許可設定を事前にご確認ください。迷惑メー ルフィルタの設定については、以下の手順を参照してください。なお、操作方法が分からな い場合には、お使いの携帯電話会社、あるいは、携帯電話を購入されたショップなどにお問 い合わせください。

◆受信許可設定◆

① 迷惑メールフィルタを

### $\langle$ shiraoi-town@raiden3.ktaiwork.ip $\rangle$

から送られるメールを受信できるように設定を変更してください。 ② 「URL付きメール拒否設定」を「設定解除」してください。

### 4. 受信のみ(返信はできません)

このメール配信サービスは返信できません。 お問い合わせがある場合は、直接電話等で配信先にお問い合わせください。

# **○**メール登録の解除について

### 1. 登録内容を解除する場合は

①メール本文の下部にある登録内容の変更・解除用のURLを選択 ②変更・解除用サイトに移動 ③登録情報の変更or解除を選択

→変更する場合・・・変更内容を再登録し、登録変更完了

→解除する場合・・・解除を選択し、配信解除完了

# **○**個人情報の管理について

このメール配信サービスで必要な個人情報は、メールアドレスです。 これらの個人情報は、本サービスのためだけに使用されますので、広告などの他 の情報は届きませんので、ご安心ください。

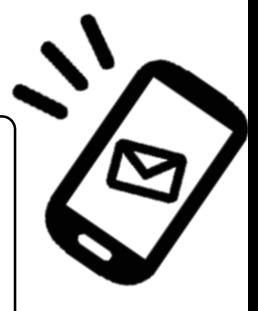

【担当課】 白老町総務課危機管理室 TEL☎0144-85-3080 FAX☎0144-82-4391